## **NVR4X Cloud storage function**

The new baseline firmware support cloud storage function, including Dropbox and SkyDrive (One Drive). Take Dropbox for example, this document will show you how to configure the settings for cloud storage function. And the NVR4X only support to upload the trigger snapshots and extra streams based on the consideration of situation of network.

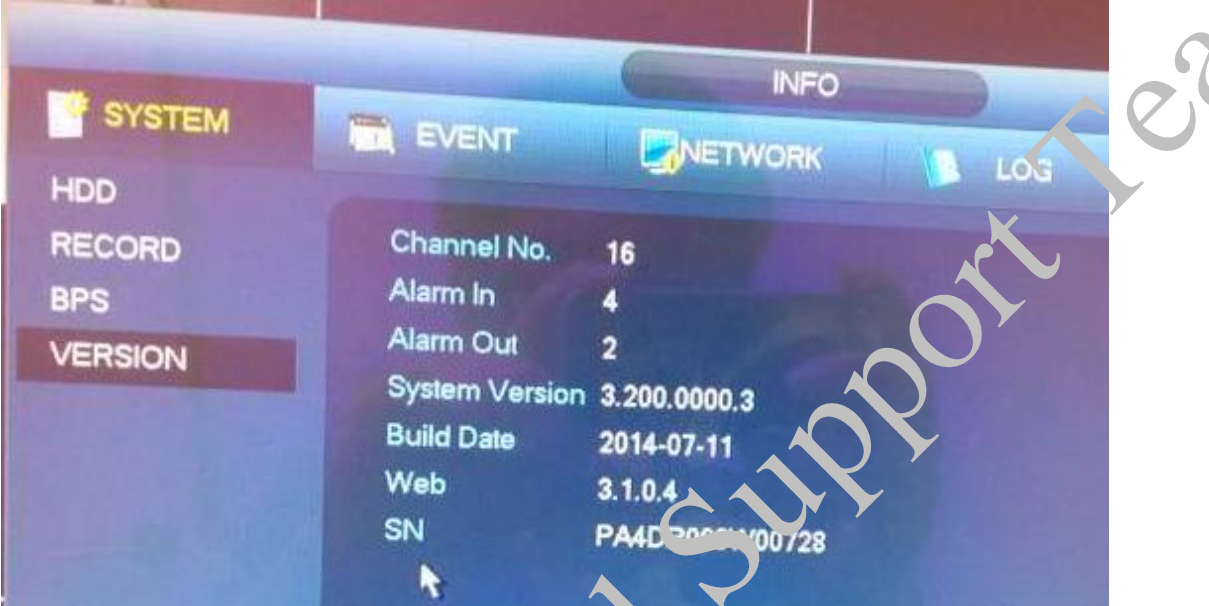

one: local settings

1: open Main menu——Setup——NETWORK——LASY SPACE, You should choose a Easy Space, enter the username and password, click test, if succeeded, Check the

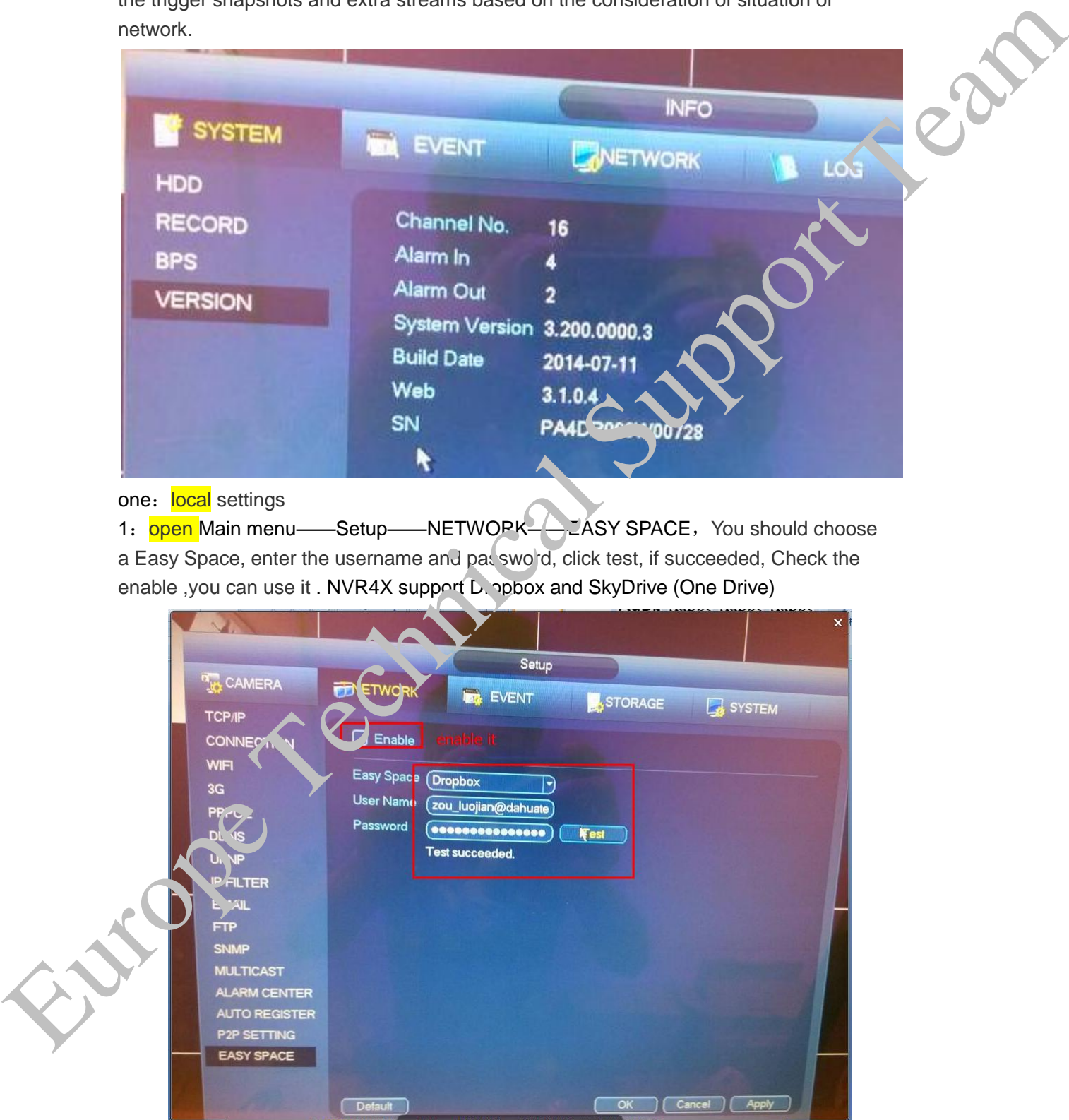

Tested by Gavin Zou, Sort by Tina Xu

2,Enter STORAGE -- SCHEDULE -- Record selected record channel, record type and record time.

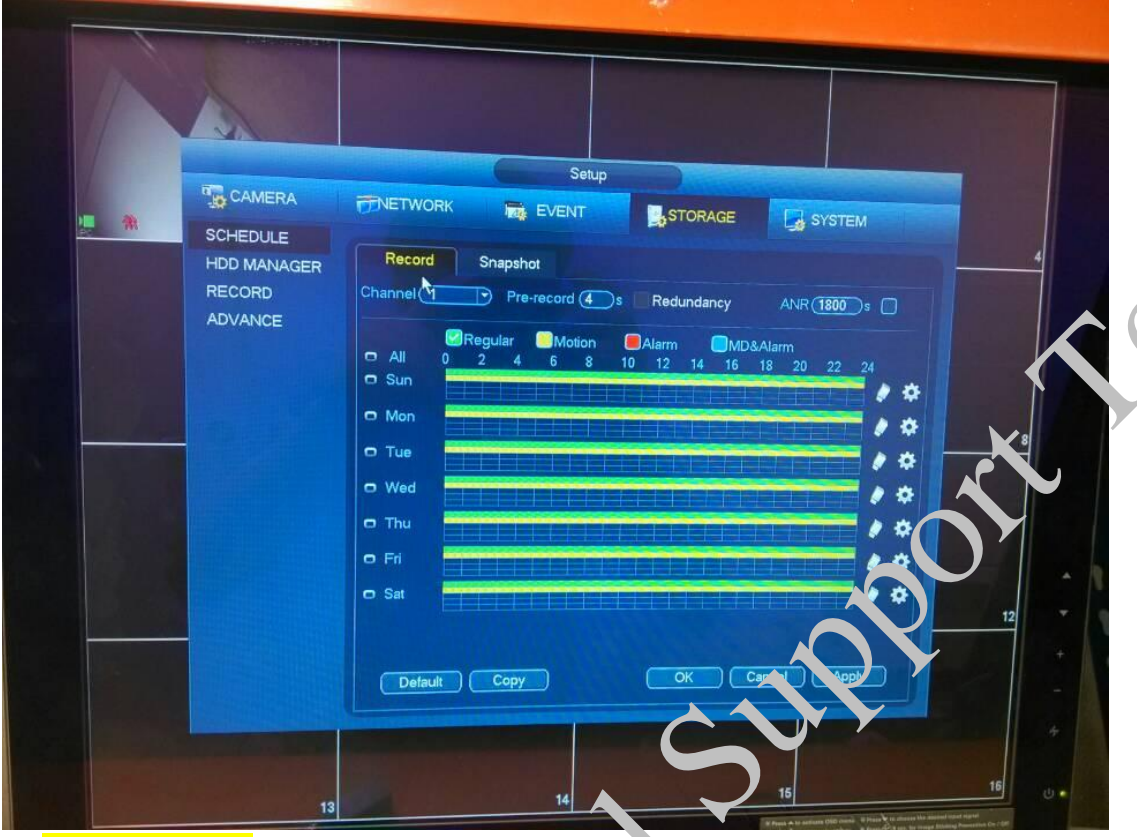

3: Enter STORAGE -- SCHEDULE -- Snapshot select Snapshot channel, Snapshot

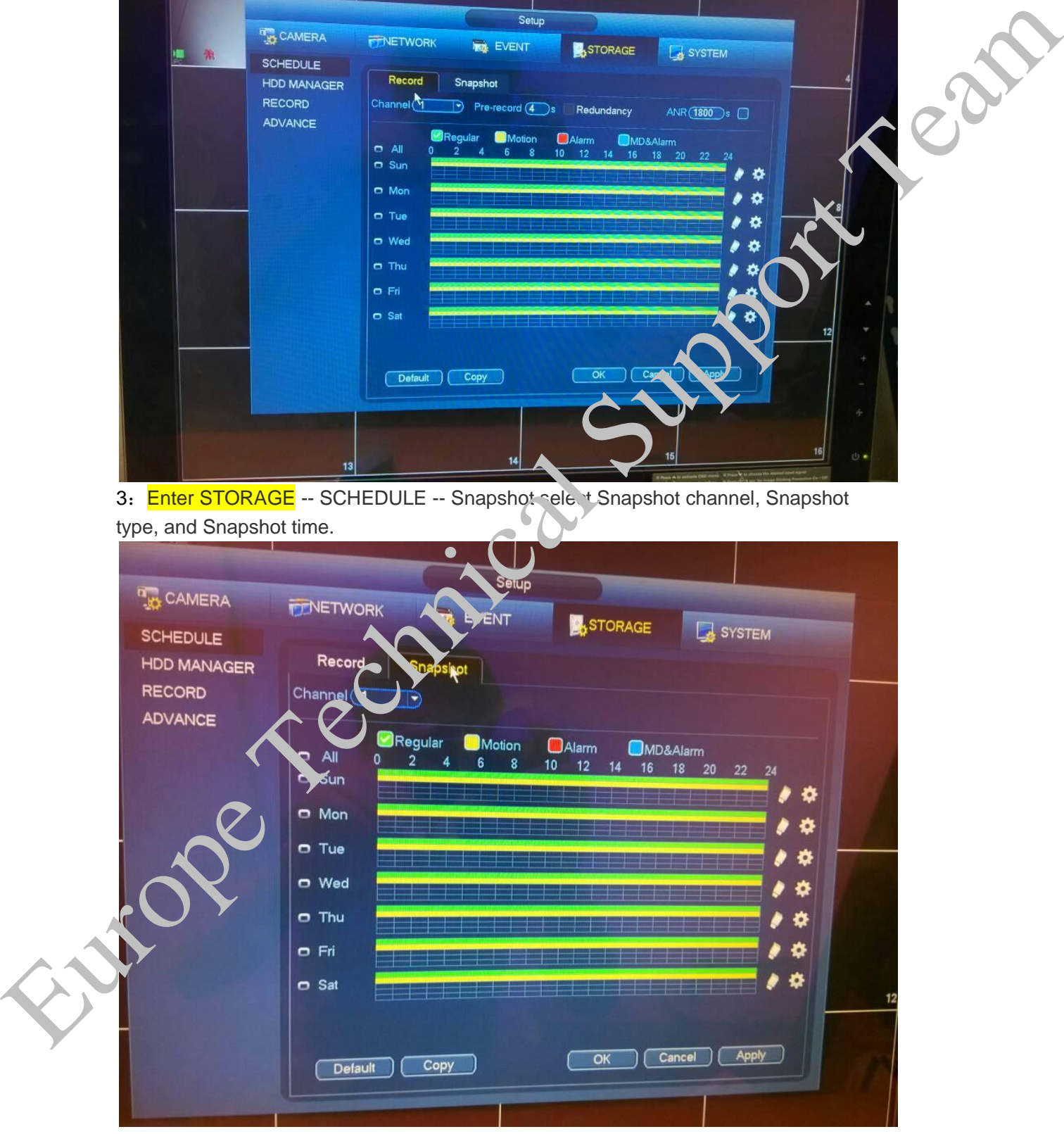

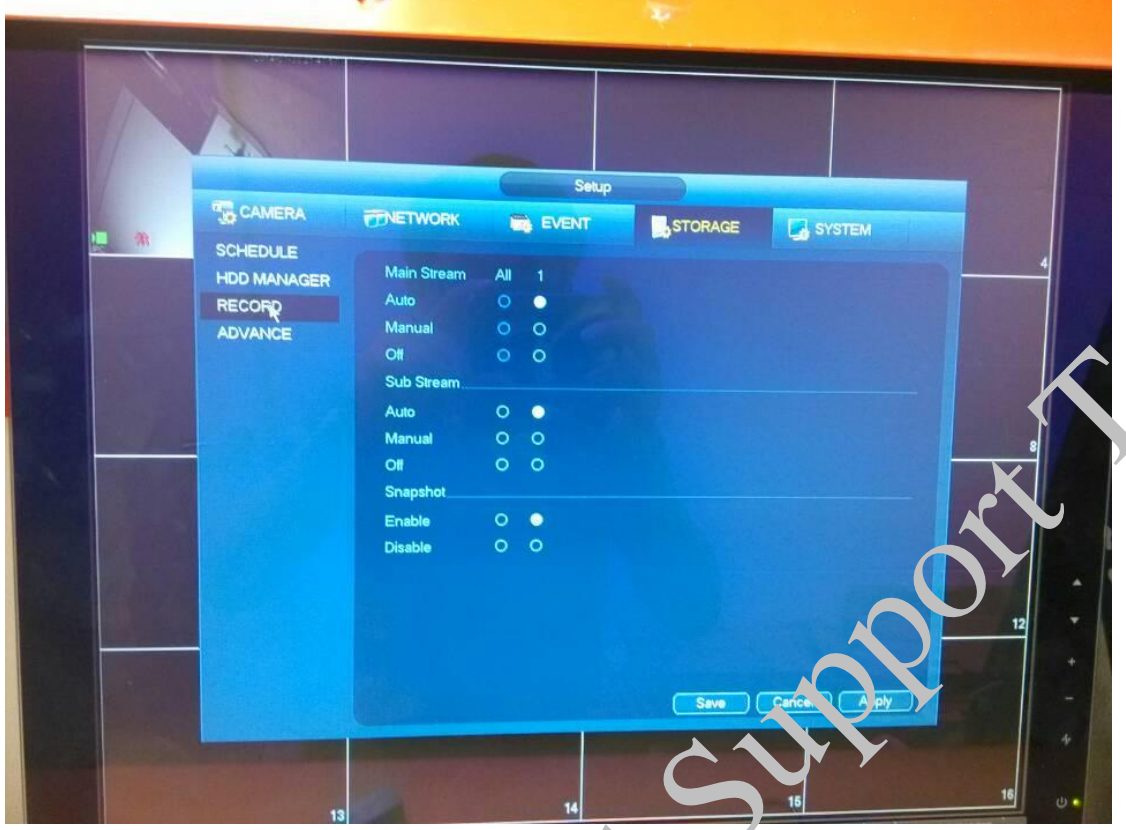

4:Enter STORAGE -- RECORD selected storage mode 'Auto'.

5: Select the EVENT -- Motion Detect, checked the red box options, and then applies.

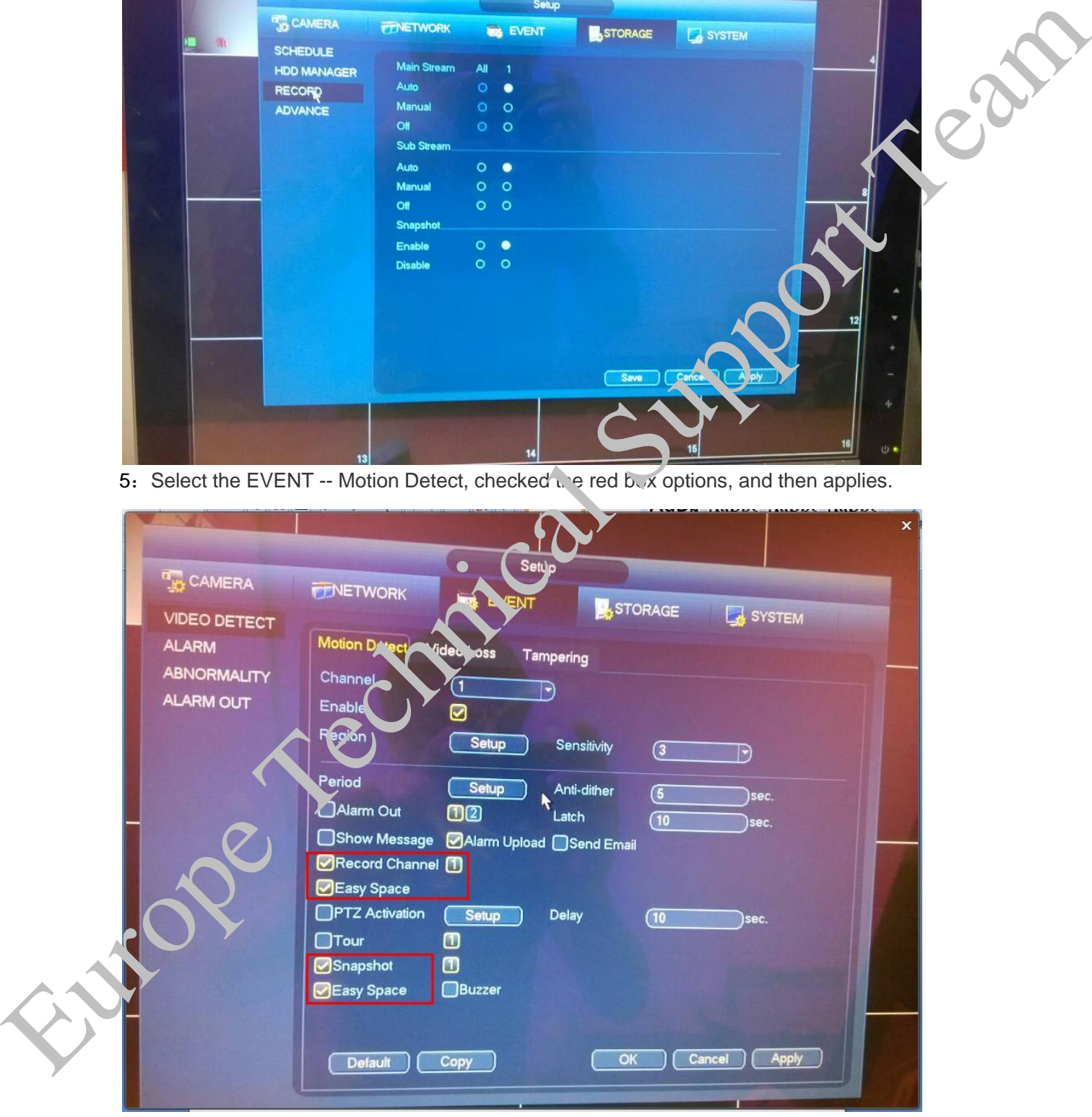

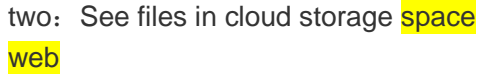

## 1. Sign in Dropbox : https://www.dropbox.com/register

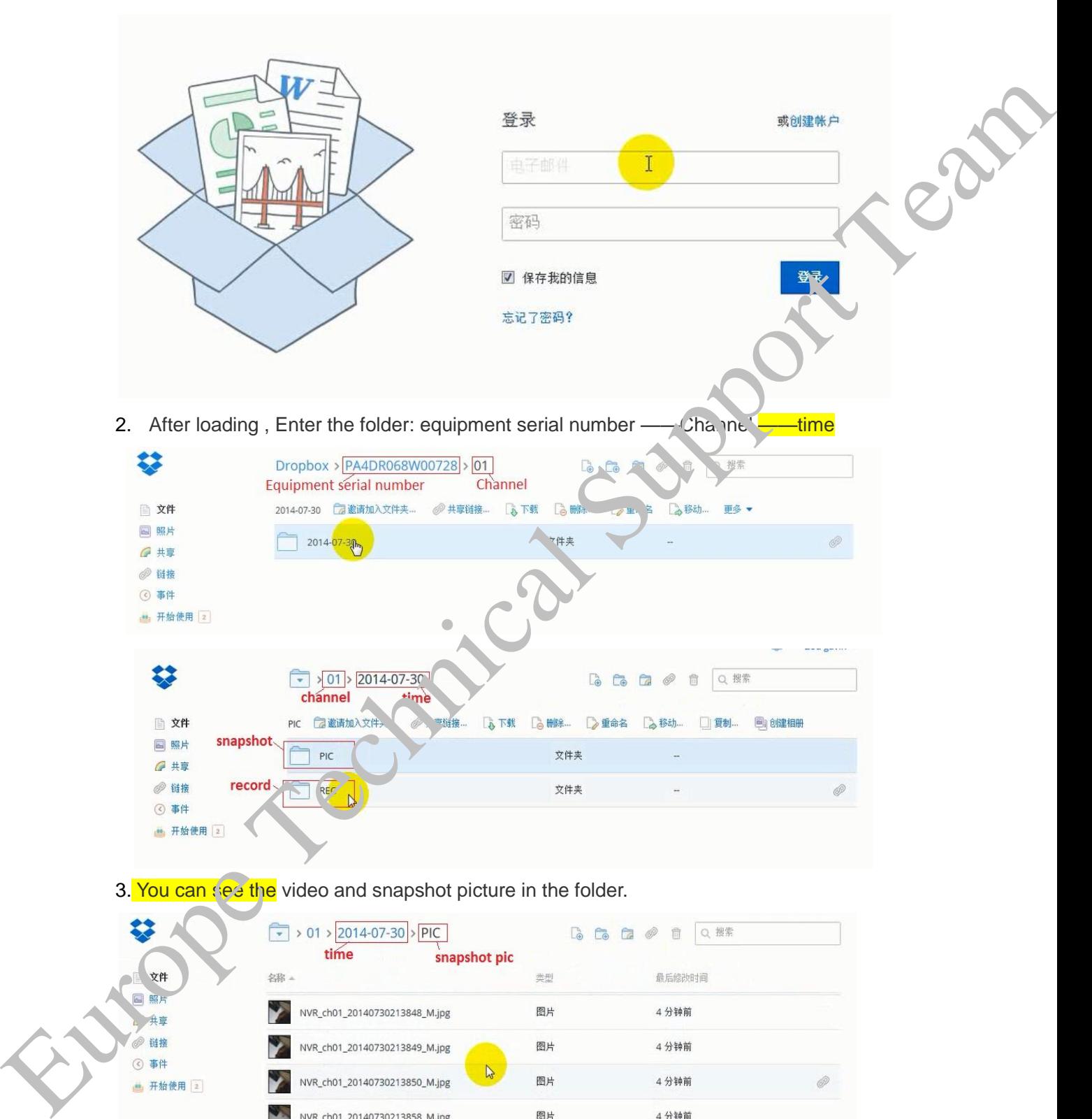

图片

4分钟前

NVR\_ch01\_20140730213902\_M.jpg

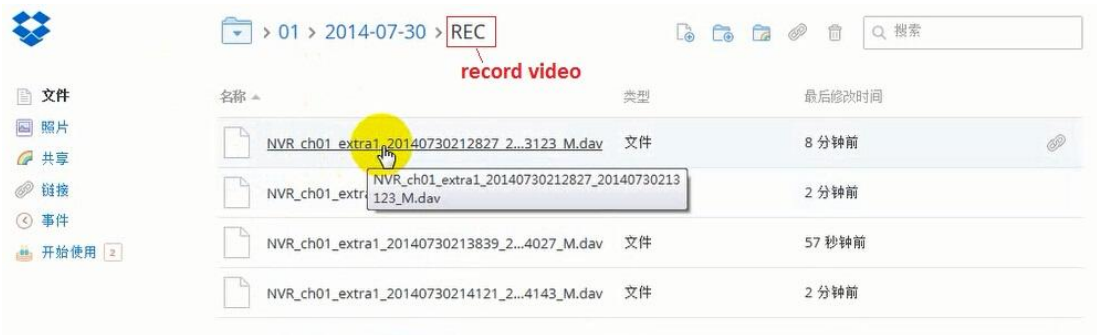

APP: Also can use the client, which can be downloaded from Apple Store and Google

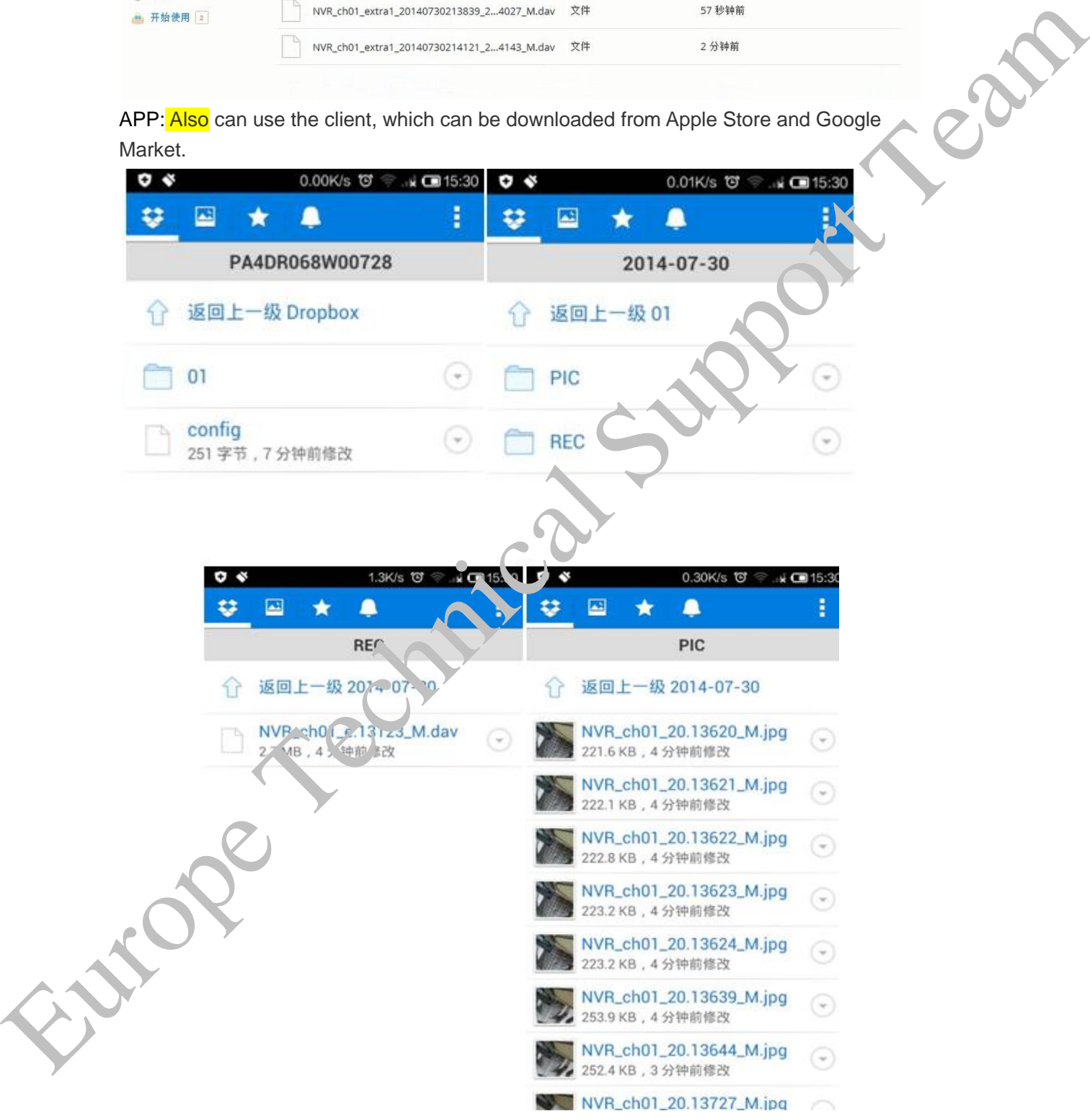

Tested by Gavin Zou, Sort by Tina Xu